## **Doplnění nových opatření (aktivit OPŽP) do struktury strategie CLLD – technické omezení**

*MMR-ORP, oddělení regionálních agend a podpory obcí, 20. 4. 2018*

Na základě častých dotazů MAS v souvislosti s přidáním nových opatření OPŽP zdůrazňujeme, **že struktura strategie (hierarchie strategických, specifických cílů a opatření), zadaná do žádosti o podporu SCLLD v ISKP14+, je neměnná. Editovat (přidávat) lze v ISKP14+ pouze nejnižší úroveň, tj. opatření a podopatření. Do ISKP14+ však nelze přidávat nové specifické cíle ze strategie.** Důvodem tohoto omezení je skutečnost, že základní struktura strategie byla v systému ISKP14+ promítnuta do struktury všech souvisejících datových úložišť (finanční plán, indikátory, žádost o změnu, zpráva o plnění) a po schválení strategie byla uložena a "uzamčena".

**V období realizace** schválené SCLLD je tedy do struktury strategie v ISKP14+ možné zasahovat jen na její nejnižší úrovni, tj. na úrovni opatření, resp. podopatření (viz kap. 3.2. Specifické cíle ISg, 3.3. Strategie Uživatelské příručky k podání Žádosti o změnu ISg).

**V případě, že MAS přidává v ISKP14+ nové opatření, je proto jediná možnost přidat nové opatření do ISKP14+ ve vazbě na existující specifický cíl strategie, který již má MAS v ISKP14+ zanesen. Tzn., že při volbě specifického cíle strategie pro nové opatření OP ŽP musí MAS vybírat z těch specifických cílů, na které má navázáno některé opatření/fiche již schválených programových rámců.** Uvědomujeme si, že toto nastavení není zcela optimální, ale s ohledem na technické omezení dané nastavením ISKP14+ nelze postupovat jinak.

**Pokud MAS nemá v ISKP14+ zanesen potřebný specifický cíl strategie, ke kterému je opatření přiřazeno ve Strategické části SCLLD, vybere si ze specifických cílů strategie, které jsou v ISKP k dispozici, vhodný, věcně související specifický cíl, a uvede do šablony opatření OP ŽP oba tyto specifické cíle. V ISKP14+ však opatření naváže pouze na cíl, který je v ISKP14+ zaveden.**  To znamená, že MAS může do šablony opatření OP ŽP uvést vazbu na více specifických cílů. První uvedený cíl bude cíl, na který MAS naváže opatření v ISKP14+. Není-li tento cíl zároveň tím tematicky správným, uvede MAS do šablony opatření další cíl/cíle, které jsou správným východiskem pro dané opatření. Viz příklad v tabulce (výňatek ze šablony opatření OP ŽP – vyplnění v případě, kdy opatření OP ŽP tematicky navazuje na specifický cíl SCLLD, který není zanesen v ISKP14+).

ŘO OP ŽP s tímto řešením souhlasí a rovněž hodnotitelé FNaP jsou s postupem seznámeni.

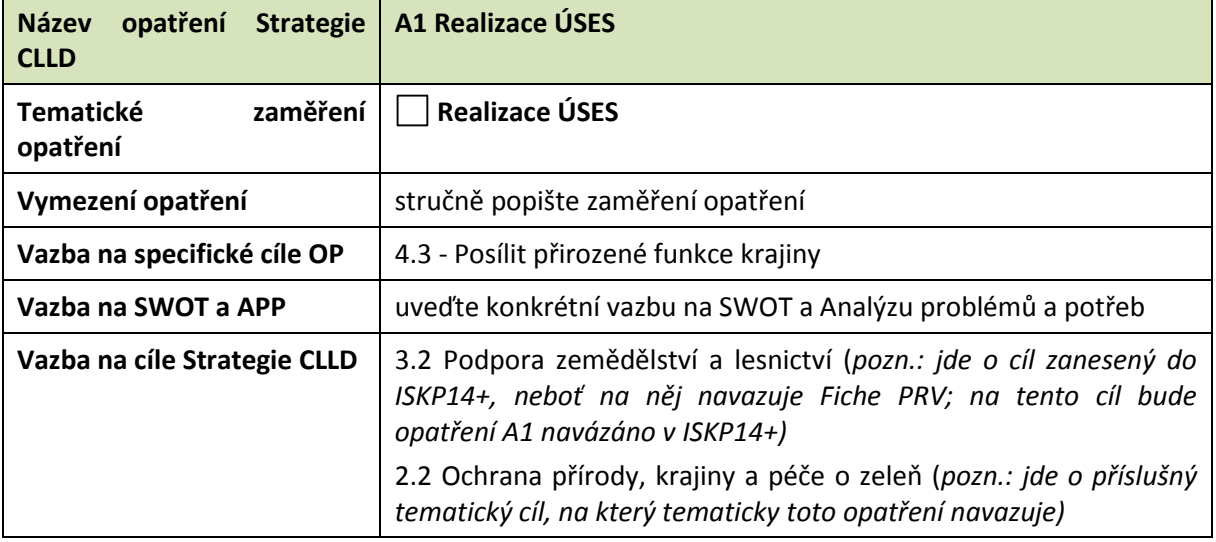

## **Příklad vyplnění v šabloně opatření OP ŽP**

**V případě dotazů jsme MAS k dispozici na adrese [clld@mmr.cz.](mailto:clld@mmr.cz)**